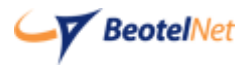

## Povežite opremu kao na slici:

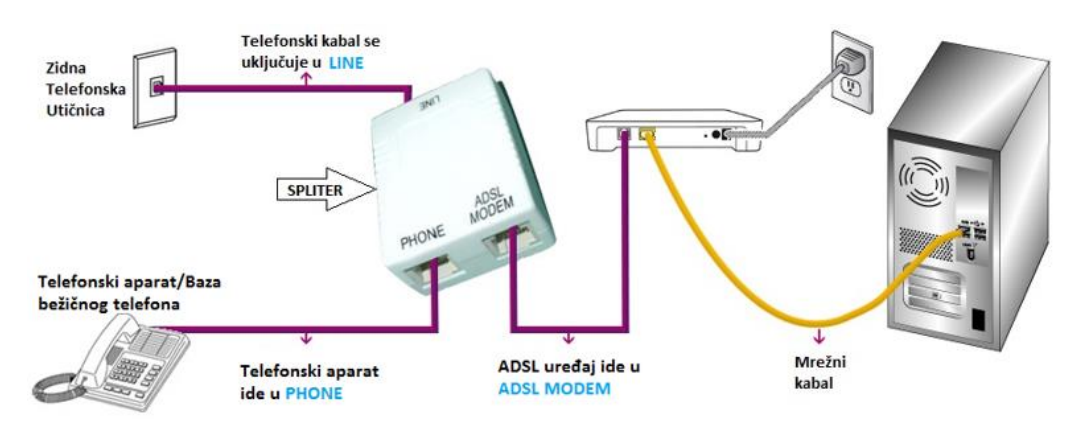

Potrebno je da pristupite ruteru tako što ćete otvoriti pretraživač i u adress bar upisati: **192.168.1.1**. Otvoriće se prozor u koji treba da se unese za username "**admin**" i za password "**admin**". Nakon ovog koraka moguće je podesiti uređaj.

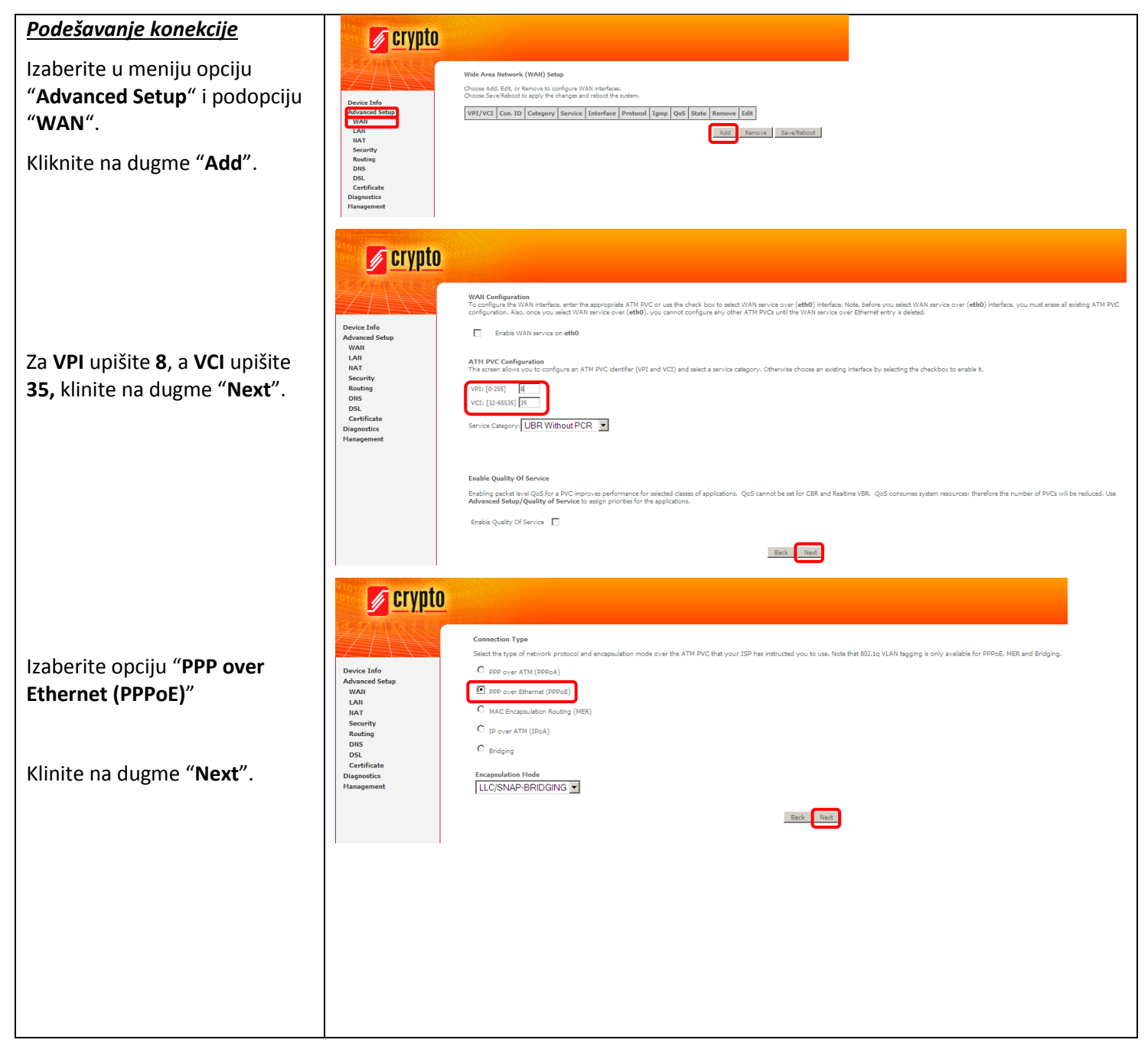

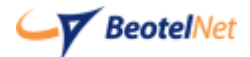

## Uputstvo za podešavanje rutera **Crypto F360**

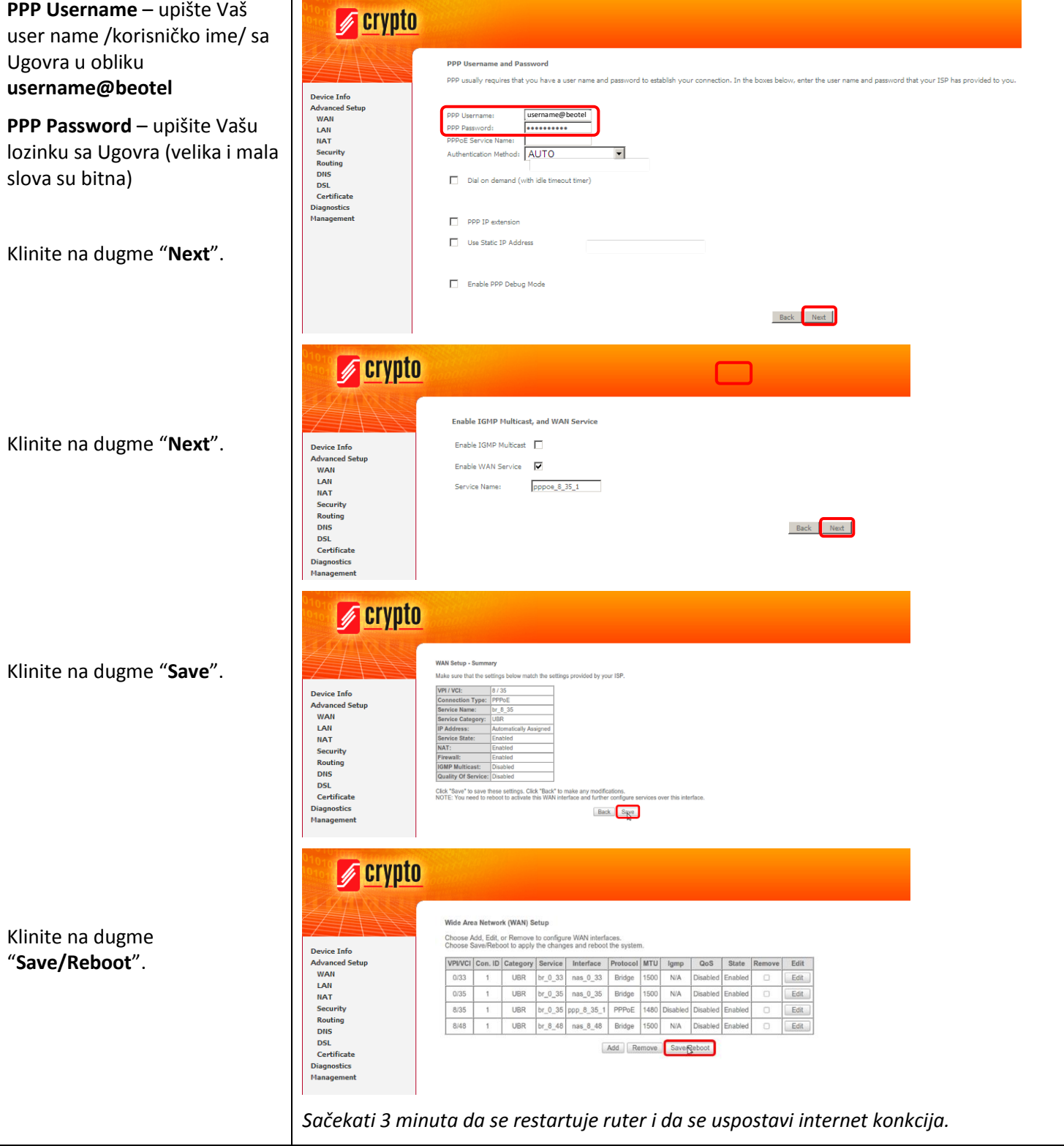

## *Svetlosni indikatori (sijalice)*

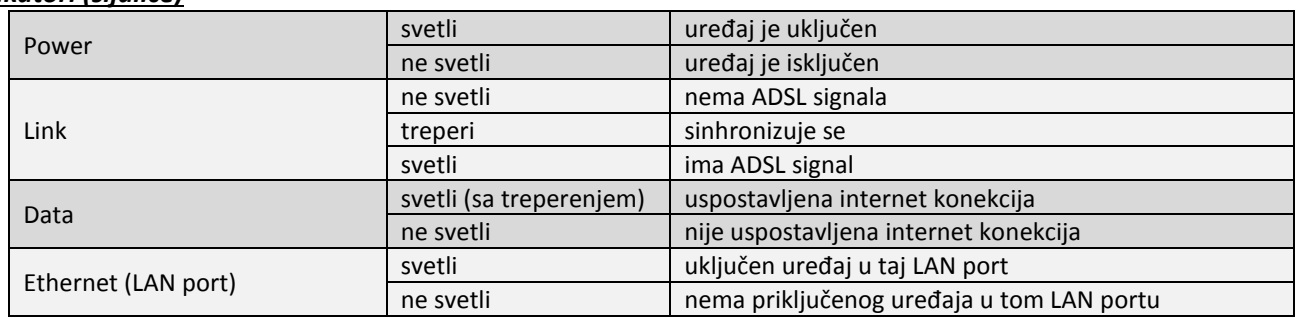

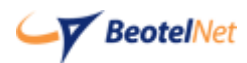

Tehnička podrška dostupna 24/7 Tel: 011/4255-155 E-mail: support@isp.beotel.net